*Explicação: Por meio desta opção será possível realizar a definição da máscara do centro de custos que será utilizado pela empresa, bem como realizar a abertura e fechamento dos períodos de lançamentos.*

## Para realizar essa operação acesse o módulo: *Centro de Custo.*

**Centro de Custos** 

Suporte Eletrônico

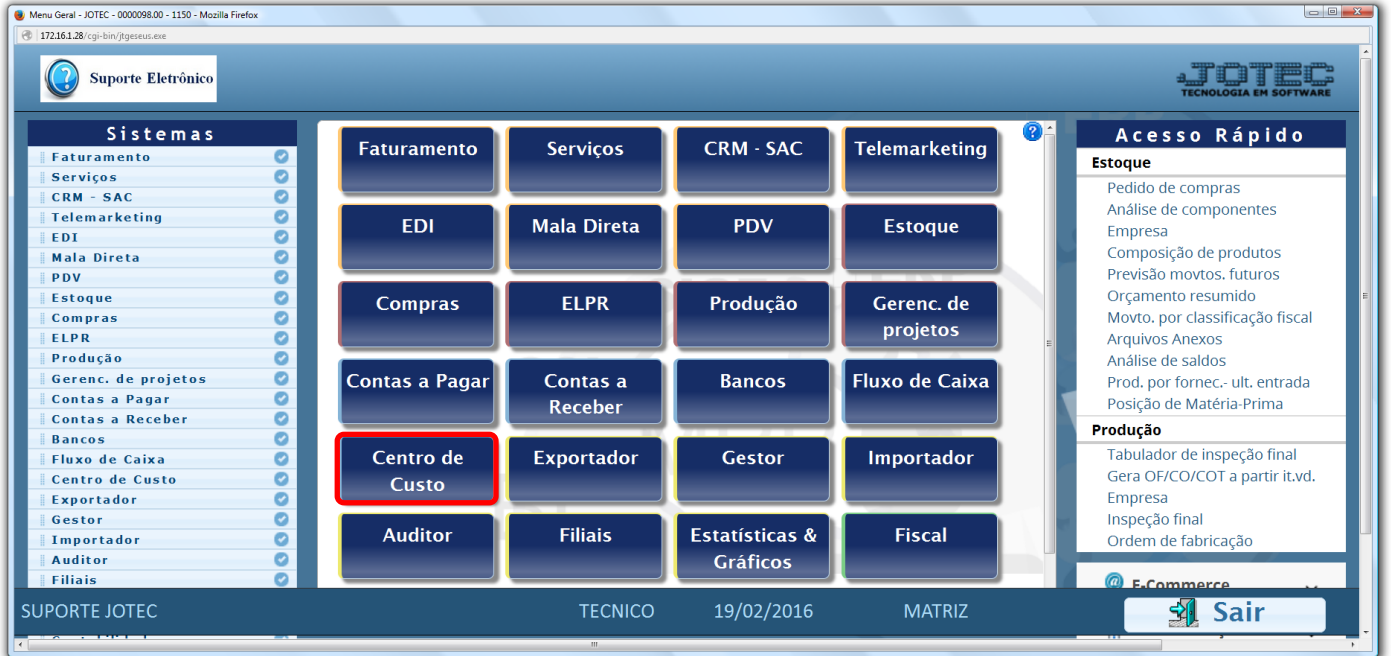

Em seguida acesse: *Arquivo > Empresa.*

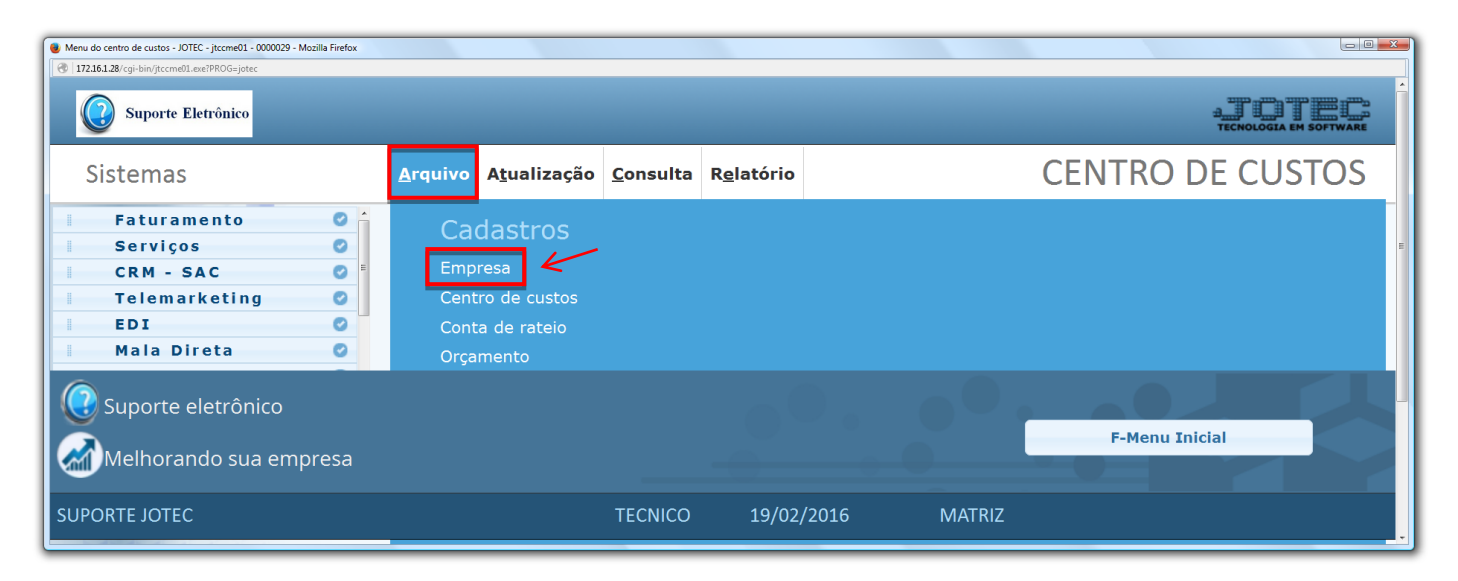

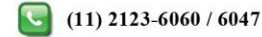

Página **1** de **2**

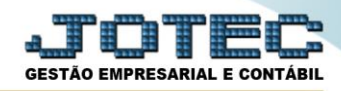

## $\triangleright$  Será aberta a tela abaixo.

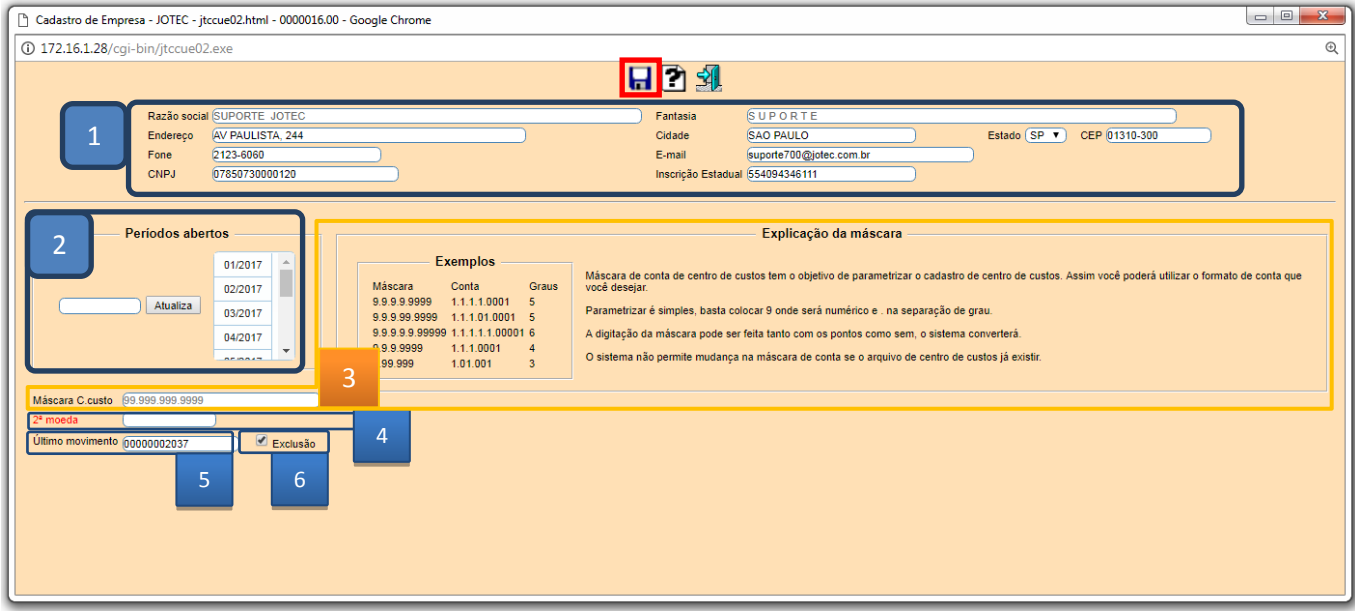

- > Explicações:
	- **(1) Dados da empresa:** Nestes campos devem estar informados os dados da empresa.
	- **(2) Períodos abertos:** Neste campo serão informados os períodos abertos para lançamentos. Para incluir, basta informar o *período (mm/aaaa)* e clicar no botão *"Atualiza"*. *(Para fechar o período basta excluir o período desejado da lista, para isso, basta selecionar o período e pressionar a tecla delete do teclado).*
	- **(3) Máscara C.Custo:** Neste campo deverá ser informada a máscara do centro de custo a ser utilizado pela empresa de acordo com a explicação. O tamanho da máscara irá variar de acordo com a necessidade de detalhamento de despesas da empresa. A máscara de conta de centro de custos tem o objetivo de parametrizar o cadastro. Assim será possível utilizar o formato de conta desejado. O sistema não permitirá a mudança da máscara de centro de custos caso o arquivo já existir. Recomenda-se antes de criar o arquivo, definir o formato da conta de centro de custos.
	- **(4) 2ª Moeda:** Informar neste campo qual a segunda moeda que a empresa utilizará (Se utilizar). Exemplo: Dólar, Libra, Euro, etc. Para efetuar pesquisa de duplo clique no campo.
	- **(5) Último movimento:** Neste campo será exibido o último número de movimento utilizado pelo item "Lançamentos".
	- **(6) Exclusão:** Selecionada esta opção será permitido efetuar exclusão de movimentos de conta de rateio de outros sistemas, são eles: Contas a Receber, Contas a Pagar, Bancos, Estoque e Faturamento.
- Clique no ícone do *"Disquete"* para salvar os parâmetros.

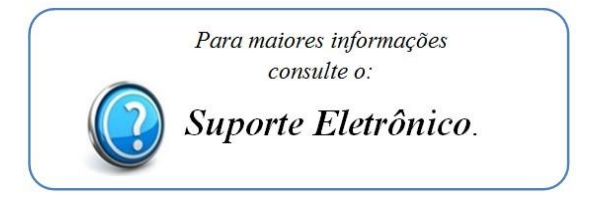

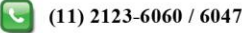